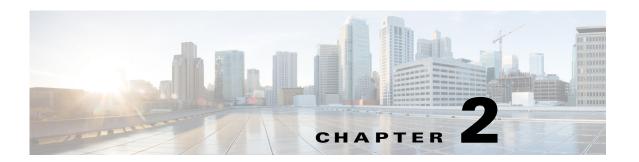

# **Cisco Unified SIP Proxy Module EXEC Commands**

### Last Updated: November 25, 2019

- cusp
- · shutdown graceful
- ip route
- show license smart agent-version
- show license smart udi
- show license smart summary
- Eshow license smart status application cusp
- show tcp connections
- license smart destinationAddr
- license smart httpProxyAddr
- license smart activate cusp
- license smart register token\_id

### cusp

To enter Cisco Unified SIP Proxy EXEC mode, use the **cusp** command in module EXEC mode. To exit Cisco Unified SIP Proxy EXEC mode, use the **exit** command.

cusp

**Syntax Description** 

This command has no arguments or keywords.

**Command Default** 

None

**Command Modes** 

Module EXEC (>)

### **Command History**

| Cisco Unified SIP Proxy Version | Modification                 |
|---------------------------------|------------------------------|
| 1.0                             | This command was introduced. |

### **Examples**

The following example accesses the Cisco Unified SIP Proxy module and enters Cisco Unified SIP Proxy EXEC mode:

Router# service-module integrated-service-engine 1/0 session

se-10-1-0-0> **cusp** se-10-1-0-0(cusp)>

### **Related Commands**

| Command   | Description                                                                                             |
|-----------|----------------------------------------------------------------------------------------------------|
| configure | Enters Cisco Unified SIP Proxy configuration mode.                                                      |
| exit      | Exits out of a Cisco Unified SIP Proxy configuration or management mode and returns to the higher mode. |

## shutdown graceful

To perform a graceful shutdown of the Cisco Unified SIP Proxy module, use the **shutdown graceful** command in module EXEC mode.

### shutdown graceful [timeout]

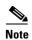

This command is deprecated.

### **Syntax Description**

| timeout | (Optional) Specifies the timeout value for the Cisco Unified SIP Proxy   |
|---------|--------------------------------------------------------------------------|
|         | module. The valid range is 10 to 180 seconds. The default is 32 seconds. |

### **Command Default**

The default timeout value is 32 seconds.

#### **Command Modes**

Module EXEC (>)

### **Command History**

| Cisco Unified SIP Proxy Version | Modification                 |
|---------------------------------|------------------------------|
| 1.0                             | This command was introduced. |
| 10.0                            | This command is deprecated.  |

### **Usage Guidelines**

The timeout value specifies how long the Cisco Unified SIP Proxy waits for pending tasks to complete before exiting.

### **Examples**

The following example executes a graceful shutdown of the Cisco Unified SIP Proxy module, specifying a timeout value of 120 seconds:

se-10-1-0-0# shutdown graceful 120

### **Related Commands**

| Command | Description                                                                                                    |
|---------|----------------------------------------------------------------------------------------------------|
| reload  | Restarts the Cisco Unified SIP Proxy system after the <b>shutdown</b> command has been used and activates the uploaded file information after the <b>restore</b> command has been used. |

## ip route

To establish static routes to Cisco Unified SIP Proxy's virtual interfaces and other routers, use the **ip route** command in module configuration mode.

**ip route** destination-ip destination-mask {**gigabitethernet** | ip-address}

### **Syntax Description**

| destination-ip   | Destination network address.         |
|------------------|--------------------------------------|
| destination-mask | Destination network address mask.    |
| gigabitethernet  | Virtual interface to which to route. |
| ip-address       | Forwarding router's address.         |

### **Command Default**

No static routes are established.

### **Command Modes**

Module configuration (config)

### **Command History**

| Cisco Unified SIP Proxy Version | Modification                 |
|---------------------------------|------------------------------|
| 1.0                             | This command was introduced. |

### **Usage Guidelines**

The last argument specifies the forwarding address which is either the virtual interface to route to or the forwarding router's address.

### Examples

The following example establishes a static route to Cisco Unified SIP Proxy's Gigabit Ethernet interface 0.2:

se-10-1-0-0 (config) # ip route 10.10.10.2 255.255.255.0 GigabitEthernet0.2

The following example establishes a static route to the router whose IP address is 10.10.20.2:

se-10-1-0-0(config)# ip route 10.10.10.2 255.255.255.0 10.10.20.2

## show license smart agent-version

To display the version of the Smart Agent running on Cisco Unified SIP Proxy, use the **show license smart agent-version** command in module EXEC mode.

**Syntax Description** 

This command has no arguments or keywords.

**Command Modes** 

Module EXEC (>)

CommandHistory

| Cisco Unified SIP Proxy Version | Modification                 |
|---------------------------------|------------------------------|
| 9.1.6                           | This command was introduced. |

### **Examples**

The following example shows the version of the Smart Agent running on Cisco Unified SIP Proxy:

se-10-1-0-0-0# show license smart agent-version SmartAgent Version: 3.0.9

### show license smart udi

To display the Unique Device Identifier (UDI) of Cisco Unified SIP Proxy, use the **show license smart udi** command in module EXEC mode.

show license smart udi

**Syntax Description** 

This command has no arguments or keywords.

**Command Modes** 

Module EXEC (>)

**Command History** 

| Cisco Unified SIP Proxy Version | Modification                 |
|---------------------------------|------------------------------|
| 9.0                             | This command was introduced. |

### **Examples**

The following example shows the Cisco Unified SIP Proxy software UDI:

se-9-41-12-29# show license smart udi

UDI: UC\_CUSP:VJQ6q77nQod
Serial Number: VJQ6q77nQod

Product ID: UC\_CUSP

## show license smart summary

To show current state of the Cisco Unified SIP Proxy Smart Licensing application, entitlement count, time left in evaluation mode (if applicable), product specific details, authorization and registration related timers, and to capture recent failures with communication related to licensing server, use the **show license smart summary** command in module EXEC mode.

show license smart summary

### **Syntax Description**

This command has no arguments or keywords.

#### **Command Modes**

Module EXEC (>)

### **Command History**

| Cisco Unified SIP Proxy Version | Modification                 |
|---------------------------------|------------------------------|
| 9.0                             | This command was introduced. |

#### Examples

The following example shows current state of the Cisco Unified SIP proxy Smart Licensing application:

```
se-10-104-45-238# show license smart summary
Smart Agent is Enabled: true
Current State of the Agent: OUT OF COMPLIANCE
Is Evaluation Mode: No
Is Registration Successful: YES
Is Authorization Successful: YES
Requested license count: 5
Entitlement tag: regid.2019-02.com.cisco.CUSP_5,10.0_a8c7a082-c70b-465b-812f-eb4a520f2fc3
Configured destination
address:https://tools.cisco.com/its/service/oddce/services/DDCEService
Transport Mode: TransportCallHome
UDI: UC CUSP: VOEanZTRAZk
Serial Number: VOEanZTRAZk
product ID: UC_CUSP
Software ID Tag: regid.2019-02.com.cisco.CUSP,10.0_bcc5017c-1e5b-4294-a6a6-3f664298e6b5
Product ID Tag: UC CUSP
Entitlement Version: 10.0
Enforcement Mode: OutOfCompliance
Registration expiry period: Wed Feb 26 06:25:37 IST 2020
Latest Failure Reason String Notification: Successful.
Auth period: Wed Feb 27 06:46:40 IST 2019
Http Proxy Address: Not Set::
```

## **Eshow license smart status application cusp**

To capture the current state of the licensing agent, use the **show license smart status application cusp** command in module EXEC mode.

show license smart status application cusp

### **Syntax Description**

This command has no arguments or keywords.

### **Command History**

| Cisco Unified SIP Proxy Version | Modification                 |
|---------------------------------|------------------------------|
| 9.0                             | This command was introduced. |

### **Examples**

The following example shows current state of the licensing agent:

 $\mbox{se-}10\mbox{-}104\mbox{-}45\mbox{-}238\mbox{\#}$  show license smart status application cusp Smart Agent is Enabled: true

Smart Agent current state: UNIDENTIFIED

## show tcp connections

To display the status of Transmission Control Protocol (TCP) connections, use the **show tcp connections** command in module EXEC mode.

**show tcp connections** [summary]

### **Syntax Description**

| summary | (Optional) Displays the summary statement for all the tcp connections for |
|---------|---------------------------------------------------------------------------|
|         | the Cisco Unified SIP Proxy module.                                       |

### **Command History**

| Cisco Unified SIP Proxy Version | Modification                 |
|---------------------------------|------------------------------|
| 8.5.13 and 9.1.4                | This command was introduced. |

### **Usage Guidelines**

The **show tcp connections** command displays detailed connection information at the operating system level. To obtain information at the application level, use the **show sip tcp connections detail** command.

### **Examples**

The following example shows the current active tcp connections available on the operating system:

se-10-64-86-198# show tcp connections

Active Internet connections (servers and established)

| Proto Re        | cv-Q S | end-Q Local Address | Foreign Address | State       | PID/Program name     |
|-----------------|--------|---------------------|-----------------|-------------|----------------------|
| tcp             | 0      | 0 127.0.0.1:389     | 0.0.0.0:*       | LISTEN      | 1634/slapd           |
| tcp             | 0      | 0 0.0.0.0:911       | 0.0.0.0:*       | LISTEN      | 1106/tclsh           |
| tcp             | 0      | 0 0.0.0.0:21        | 0.0.0.0:*       | LISTEN      | 2637/vsftpd          |
| tcp             | 0      | 0 0.0.0.0:22        | 0.0.0.0:*       | LISTEN      | 1108/sshd            |
| tcp             | 0      | 0 127.0.0.1:5432    | 0.0.0.0:*       | LISTEN      | 1824/postmaster      |
| tcp             | 0      | 96 10.64.86.198:22  | 10.196.106.64:  | 62609 EST   | ABLISHED 2693/sshd:  |
| cuspdt [        |        |                     |                 |             |                      |
| tcp             | 0      | 0 127.0.0.1:389     | 127.0.0.1:49865 | ESTABLISH   | ED 1634/slapd        |
| tcp             | 0      | 0 127.0.0.1:58065   | 127.0.0.1:12345 | ESTABLISHE  | D 2751/cli_xconn     |
| tcp             | 0      | 0 127.0.0.1:5432    | 127.0.0.1:45198 | ESTABLISHED | 2782/postgres: post  |
| tcp             | 0      | 0 127.0.0.1:5432    | 127.0.0.1:56925 | ESTABLISHED | 2286/postgres: post  |
| tcp             | 0      | 0 127.0.0.1:58064   | 127.0.0.1:12345 | ESTABLISHE  | D 2687/cli_xconn     |
| tcp<br>cuspdt [ | 0      | 0 10.64.86.198:22   | 10.196.106.64:  | 62608 EST   | PABLISHED 2306/sshd: |

## license smart destinationAddr

DCEService

To specify the smart manager URL, use the **license smart destinationAddr** command in module EXEC mode.

### license smart destinationAddr url

| Syntax Description | url                                                     | Connects to the central licensing server. |
|--------------------|---------------------------------------------------------|-------------------------------------------|
| Command Default    | None                                                    |                                           |
| Command Modes      | Module EXEC (>)                                         |                                           |
| Command History    | Cisco Unified SIP Proxy Version                         | Modification                              |
|                    | 9.0                                                     | This command was introduced.              |
| Usage Guidelines   | Use this command to configure the central license URL.  |                                           |
| Examples           | The following example configures the smart manager URL: |                                           |
|                    | se-10-1-0-0# license smart destinationAddr              |                                           |

https://tools.cisco.com/its/service/oddce/services/D

# license smart httpProxyAddr

To set the HTTP(S) proxy server address for smart licensing, use the **license smart httpProxyAddr** command in module EXEC mode.

license smart httpProxyAddr url

| Syntax Description | url                                                                                                    | Specifies the HTTP proxy address. |  |
|--------------------|----------------------------------------------------------------------------------------------------|-----------------------------------|--|
| Command Default    | None                                                                                                    |                                   |  |
| Command Modes      | Module EXEC (>)                                                                                                    |                                   |  |
| Command History    | Cisco Unified SIP Proxy Version                                                                                                    | Modification                      |  |
|                    | 9.0                                                                                                    | This command was introduced.      |  |
| Usage Guidelines   | If HTTP Proxy is required to connect to the smart manager, use this command to set the proxy address through which the request will be sent. |                                   |  |
| Examples           | The following example specifies the HTTP(S) proxy server address for smart licensing:                                                        |                                   |  |
|                    | se-10-1-0-0# license smart httpProxyAddr 10.1.1.1                                                                                            |                                   |  |

# license smart activate cusp

To enable smart agent licensing in Cisco Unified SIP Proxy, use the **license smart activate cusp** command in module EXEC mode. To enable call routing through Cisco Unified SIP Proxy, this command must be enabled. Else, the calls will drop.

license smart activate cusp count

se-10-1-0-0# license smart activate cusp 100

| Syntax Description | count                                                            | Specifies the maximum calls per second. The value should be a multiple of 5.                            |
|--------------------|------------------------------------------------------------------|----------------------------------------------------------------------------------------------------|
| Command Default    | None                                                             |                                                                                                    |
| Command Modes      | Module EXEC (>)                                                  |                                                                                                    |
| Command History    | Cisco Unified SIP Proxy Version 9.0                              | Modification This command was introduced.                                                               |
| Usage Guidelines   | Set license smart destinationAdd license smart httpProxyAddr bef | <b>r</b> before running this command. If HTTP proxy is required, execute fore you execute this command. |
| Examples           | The following example sets the maximum calls per second:         |                                                                                                    |

# license smart register token\_id

To register the device instance with the Cisco licensing cloud, use **license smart register token\_id** in module EXEC mode. Execute **license smart activate cusp** before you execute this command.

license smart register token\_id token

OTYyeHlUZWQzQzVIM3Jk%0AHVk3MD0A3D%0N

| Syntax Description | token                                                                                                    | Specifies the token generated in smart manager.                       |
|--------------------|----------------------------------------------------------------------------------------------------|-----------------------------------------------------------------------|
| Command Default    | None                                                                                                    |                                                                       |
| Command Modes      | Cisco Unified SIP Proxy configura                                                                            | tion (cusp-config)                                                    |
| Command History    | Cisco Unified SIP Proxy Version                                                                              | Modification                                                          |
|                    | 9.0                                                                                                    | This command was introduced.                                          |
| Usage Guidelines   | Use this command to register the de                                                                          | evice instance with the Cisco licensing cloud.                        |
| Examples           | The following example registers an Unified SIP Proxy:                                                        | d sets the token ID required for registration of smart agent on Cisco |
|                    | se-10-1-0-0# <b>license smart regi</b><br>MjgxZjdkY2RtMWY5Ny00YTk4LOI2N2N<br>MjA3MjY0%0AMjI5N34Z8OVAOdmNzSjo | TENJCXNMYAMTKZZGFhLHEO                                                |

license smart register token\_id